**Berufsverband Information Bibliothek e.V.** 

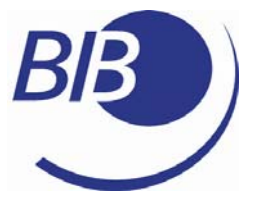

*OPL-Kommission* 

Checkl i sten

Liste 27

# Anleitung zur Erstellung eines Podcasts anhand des Netbib-Podcastes

von

Christian Spließ

**Berufsverband Information Bibliothek e.V.** 

*OPL-Kommission*

2

Herausgegeben von der Kommission für One-Person Librarians des Berufsverbands Information Bibliothek BIB.

Erscheint als PDF-Dokument zum Herunterladen aus dem Netz in der 1. Auflage 2009.

Zitiervorschlag: Anleitung zur Erstellung eines Podcastes anhand des Netbib-Podcastes / Christian Spließ. Hrsg. Berufsverband Information Bibliothek / Kommission für One-Person Librarians. – 1. Aufl. – 2009. (Checklisten ; 27) http://www.bib-

info.de/fileadmin/media/Dokumente/Kommissionen/Kommission%20f%FCr%20One-Person-Librarians/Checklisten/check27.pdf

**Berufsverband Information Bibliothek e.V.** 

*OPL-Kommission*

3

### **Inhaltsverzeichnis**

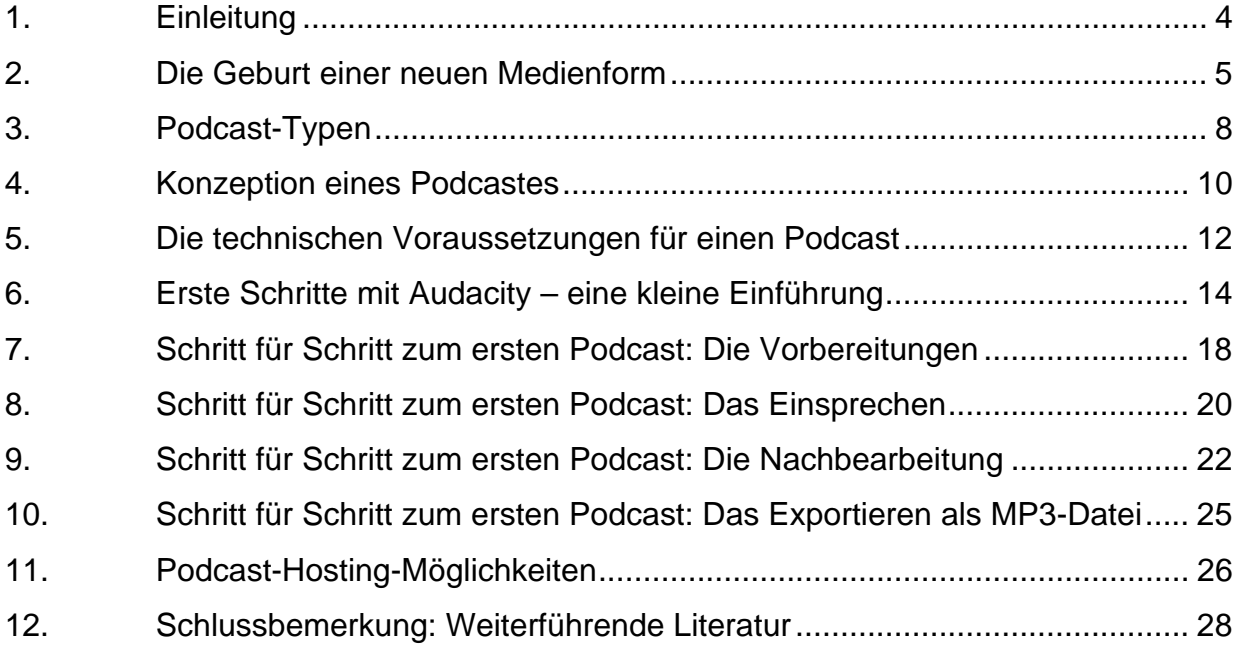

**Berufsverband Information Bibliothek e.V.** 

*OPL-Kommission*

### <span id="page-3-0"></span>1. Ei nl ei tung

Was als exotisches, neues Medium Ende des Jahres 2004 begann, hat mittlerweile im Mainstream Einzug gehalten: Podcasts sind aus dem öffentlichem Leben nur noch schwer wegzudenken und beginnen allmählich auch in der Bibliothekswelt Fuß zu fassen – auch wenn Bibliothekare sich mit diesem neuen Medium noch etwas schwer tun. Denn beim Begriff Audio denkt man unwillkürlich an eine Ausstattung, die mindestens ein Mischpult, ein Radiomikrophon und einen Laptop oder Rechner der neuen Generation erfordert.

Diese Anleitung soll Ihnen dabei helfen mit dem Medium Podcasting vertraut zu werden. Zuerst werden Sie einige allgemeine Dinge über das Podcasting an sich erfahren und dann werde ich Sie Schritt für Schritt bei der Erstellung und Konzeption eines Podcastes begleiten und Ihnen Alternativen an die Hand geben. Am Ende des Artikels finden Sie meine Kontaktdaten, wenn noch Unklarheiten bestehen sollten.

#### **Berufsverband Information Bibliothek e.V.**

*OPL-Kommission*

## <span id="page-4-0"></span>2.Die Geburt einer neuen Medienform

Das Prinzip des Podcasting ist mit einem Abonnement einer Zeitschrift vergleichbar: Hier wie da gibt es Inhalte – hier das *gedruckte* Zeitungsexemplar, dort das gesprochene Wort als *Audio*datei. Wie bei einem Zeitschriftenabonnement auch bestellt sich der Kunde, der Hörer die Inhalte, die ihn interessieren. Für ein Zeitschriftenabonnement macht er das einmal schriftlich per Post, bei einem Podcast gibt es einen sogenannten *RSS-Feed*, den der Hörer mit einem RSS-Reader abonnieren kann. Ganz genauso wie die Zeitschrift oder Zeitung jetzt einmal in der Woche, einmal im Monat ins Haus geliefert wird – als Überbringer dient der Postbote – bekommt der Hörer, der Podcasts abonniert automatisch die neueste Datei auf den Rechner oder direkt auf den Medienabspieler seiner Wahl geliefert. Würde man Podcasting im Sinne eines Push- oder Pulldienstes charakterisieren wollen wäre der Vorgang an sich ein *Push-Dienst*: Der Hörer bekommt – nachdem er einmal aktiv tätig war – regelmäßig etwas ins Haus geliefert und kann sich den separaten Download von Audio- oder Videodateien ersparen.

Und schon hier beginnt die Verwirrung: Heutzutage werden als Podcasts *alle* Mediendateien bezeichnet, die im Internet als Download zur Verfügung gestellt werden. Ein *Audio-On-Demand-Angebot* ist strenggenommen kein Podcast: Hier fehlt der RSS-Feed, der essentiell wichtig ist um aus einer reinen ins Netz gestellen Audiodatei einen Podcast zu machen. Kein Wunder, dass derjenige, der sich genauer über das Medium informieren möchte, ratloser aus der Recherche zurückkommt als er ohnehin schon in diese reingegangen ist. Merken Sie sich bitte eines: Zu einem richtigen Podcast gehört ein RSS-Feed, den man abonnieren kann. Alles andere gehört in die Domäne des *Audio-On-Demand* und wird hier nicht weiter erläutert – ebensowenig wie die Bezeichnung *Audioblog*, die vom Deutschlandradio populär gemacht wurde.

Die Geschichte des Mediums Podcast ist eng mit der Entwicklung des sogenannten Web2.0 verknüpft, auch gerne als Mitmachweb bezeichnet. Der Benutzer kann heute aktiv werden: Dienste wie *Flickr*, *MySpace*, *StudiVZ* oder *Last.fm* – all diese Seiten ermöglichen eine Interaktion und bieten Dienste an, die für den Benutzer einen Mehrwert haben. So stellt der Internetnutzer von heute die Photos aus seinem Zoobesuch bei *Flickr* online, vermerkt bei *MySpace* im Blog dass es neue Photos gibt. Im *StudiVZ* unterhält er sich mit einem Bekannten, der zufällig genau an diesem Tag auch im Zoo war über das Wetter und die Tiere. Und zum Schluss sucht sich der Nutzer noch von *Last.fm* Songs zusammen, in denen Tiernamen vorkommen und lässt sich von ihnen berieseln.

Während früher eine Homepage in der Regel nur *einen* Email-Button – und diesen nach Möglichkeit auch noch als drehendes, zappelndes GIF – hatte, damit der Leser Rückmeldung

#### **Berufsverband Information Bibliothek e.V.**

#### *OPL-Kommission*

6

geben kann, so existieren heute neben Foren und Blogs interaktive Kommunikationsmöglichkeiten. Kommentare sind für ein Medium wie das Web 2.0 sehr wichtig – denn erst durch die entstehende Rückkopplung wird das Web 2.0 so spannend und interessant. Auf einmal tritt der normale Internetnutzer in die Rolle, die bisher Journalisten vorbehalten war: Er produziert Content, stellt diesen on.line und tauscht sich mit anderen Benutzern darüber aus. Die Frage, inwieweit der normale Benutzer des Internets nun an die Stelle des Journalisten tritt, ist eine, die nicht so leicht zu beantworten ist. Eventuell mag in der teilweisen sehr aggressiven Art und Weise mit der Journalisten das Web generell verdammen, sich eine gewisse Unsicherheit und Unerfahrenheit ausdrücken. Warum es einen allgemeinen "Beißreflex" bei diesem Thema gibt ist sicherlich ein schönes Thema für wissenschaftliche Studien.

Zurück zum Podcasting: Hier gibt es zwei Namen, die man wissen sollte: Dave *Winer* und Adam *Curry*. Der Eine schaffte die möglichen technischen Voraussetzungen, der Andere benutzte sie kreativ und gilt nicht zu Unrecht als "Podfather".

Dave *Winer* ist ein Urgestein der Bloggerbewegung – sein Blog "Scripting News" existiert immerhin schon seit 1997. Dave *Winer* hat sich intensiv mit der Technologie beschäftigt, die sich RSS nennt. Wofür die Abkürzung steht ist nicht so genau definiert, am ehesten aber ist "Really Simple Syndicatian" die beste Beschreibung für diese Technologie. Im Grunde verbirgt sich hinter RSS nur eine einzige XML-Datei mit bestimmten Parametern, die dafür sorgt, dass Inhalte automatisch zugestellt werden. Für Blogger ist diese Technologie selbstverständlich, heutzutage bietet jede Software an einen RSS-Feed erstellen zu lassen. Die Erweiterung des Newsletters nimmt den Autoren jede Menge Arbeit ab.

Dave *Winer* erweiterte nun diesen bestehenden Standard, in dem er einen "Enclosure"-Tag für RSS definierte. Damit legte er den Grundstein für das Podcasting, denn dank dieses Tags können beliebige Dateien in den RSS-Feed eingebettet und verschickt werden – wobei es eigentlich keine Rolle spielt, welcher Art diese Dateien sind. Bestes Beispiel dafür ist der Podcast des Magazins "Der Podcaster". Die Ausgaben diese Magazins werden als PDF-Dateien an die Abonnenten per RSS-Feed verteilt. Ebenso nutzen diverse Musikpodcasts den RSS-Feed, um legal online gestellte Dateien von Künstlern zu verlinken. Das "Enclosure"-Tag bietet eine Menge Spielraum. Spielraum, den Adam *Curry* ausprobieren wollte. Der ehemalig MTV-VJ interessierte sich schon früh für die Möglichkeiten der Technik. Im "Enclosure"-Tag sah er jede Menge Möglichkeiten – nur: *Curry* war kein Programmierer. Aber er kannte Leute, die sich mit der Materie auskannten und sie testeten. Da man für den Test allerdings eine Datei braucht, setzte sich *Curry* hin, nahm eine MP3-Datei auf und zusammen mit den Programmierern entwickelte sich nach und nach das, was man heute als den "Daily Sourcecoude" kennt, Adam *Curry*s privater Podcast. Mittlerweile kommt dieser auf knapp über 600 Folgen... Seit Herbst 2004 war damit eine neue Medienform geboren: Der *Podcast*. Ein

#### **Berufsverband Information Bibliothek e.V.**

### *OPL-Kommission*

7

Kunstwort, zusammengesetzt aus dem Namen iPod und Broadcasting. Die Folgen dieser Erfindung haben beide Beteiligten wohl kaum geahnt.

Mittlerweile gibt es neben den unkommerziellen, den privaten Podcasts auch Angebote von Rundfunkanstalten. Diese nutzen das Angebot besonders, um die junge Zielgruppe enger an sich zu binden: Heutzutage sind MP3-Player ungeheuer erschwinglich, jeder kann sie sich leisten, es muss nicht unbedingt ein iPod sein. Des weiteren ist der Begriff des Rundfunks, genauer gesagt des Fernsehens und des Radios im Wandel. DVDs ermöglichen es, sich die Lieblingsserie zu dem Zeitpunkt anzusehen, zu dem man Zeit hat – ohne Werbeunterbrechung. Der Medienkonsument von heute stellt sich sein Programm selbst zusammen und entsagt dem Diktat der Programmplaner – sicherlich, Sportereignisse mal ausgenommen.

Gerade hier besteht auch eine Möglichkeit für Bibliotheken: Der bekannte Knick in der Leseentwicklung, der gegen Ende des Teenagerlebens eintritt, kann eventuell durch das Podcasting-Angebot vermieden werden. Für Blinde oder Sehbehinderte sind Podcasts die ideale Kommunikationsvermittlung. Die Bibliothek löst sich quasi von ihrem Standort, von ihrem Gebäude und begleitet als Serviceangebot den Hörer mit in den Alltag. Zudem: Diese Technik der Informationsvermittlung kann auch als Spielwiese genutzt werden, um zu schauen, ob bestimmte Dinge angenommen werden. Denn wenn ein Podcast nicht funktionieren sollte – dann ist zwar eine Menge Arbeit eventuell für die Katz, aber im Grunde genommen sind keine großartigen Kosten entstanden. Wenn man nicht gerade ein Studio angemietet hat...

Alles in allem ist Podcasting ein weiteres *Serviceangebot* für die Kunden. Und neben den Aufgaben, die der bibliothekarische Alltag fordert, auch durchaus zeitlich und ressourcentechnisch machbar.

**Berufsverband Information Bibliothek e.V.** 

*OPL-Kommission*

8

## <span id="page-7-0"></span>3.Podcast-Typen

Bei einem so offenem Medium ist es schwer, Kategorien zu bilden, aber einige Grundtypen – die sicherlich der Ergänzung bedürften, sind die Folgenden:

- Der Solopodcast
- Der Teampodcast
- Der Newsletter-Podcast
- Der Interview-Podcast
- Der Show-Podcast

Diese Typen unterscheiden sich wie folgt:

#### **1.) Der Solopodcast**

Ein Podcast, der von einer einzigen Person vorbereitet, moderiert und produziert wird. Dies trifft für die meisten Podcasts im privaten und nichtkommerziellen Bereich zu. Der Netbib-Podcast fällt ganz gewiß in diese Kategorie.

#### **2.) Der Teampodcast**

Bei diesem Podcast steht kein einzelner sondern im Idealfall ein ganzes Team hinter der Erstellung des Podcastes. Die Aufgaben werden hier im idealen Falle geteilt: Derjenige, der moderiert hat nicht unbedingt das Skript für den Podcast geschrieben. Ich zähle hierzu auch die Podcasts, die von einem Moderatorenteam erstellt werden. Im bibliothekarischem Bereich zählt dazu der Podcast der TUHH-Bibliothek [\(http://www.tub.tu-harburg.de/4359.html](http://www.tub.tu-harburg.de/4359.html)).

#### **3.) Der Newsletter-Podcast**

Bei einem Newsletter-Podcast werden die Nachrichten aus der Bibliothek noch mal für das Gehör aufbereitet. Ob es Meldungen der Pressestelle sind oder ob es generelle Blogeinträge sind, das hängt von der Zielgruppe ab – hier wäre wieder der Netbib-Podcast zu nennen, der die Blogpostings von einer bestimmten Zeitperiode aufbereitet – ebenso wie der Podcast der Polizeidirektion in Flensburg "Police on Demand"

[\(http://www.podcast.de/podcast/7274/Polizeidirektion\\_Flensburg\)](http://www.podcast.de/podcast/7274/Polizeidirektion_Flensburg).

#### **4.) Der Interview-Podcast**

Der Interview-Podcast beinhaltet genau das, was sein Name schon vermuten lässt: Der Podcaster hat sich mit Jemanden unterhalten und das Gespräch aufgezeichnet. Ein Beispiel wäre der LIBREAS-Podcast mit dem Interview von Patrick *Danowski* und Lambert *Heller*. [\(http://www.ib.hu-berlin.de/~libreas/libreas\\_neu/podcasts/index.htm](http://www.ib.hu-berlin.de/%7Elibreas/libreas_neu/podcasts/index.htm))

**Berufsverband Information Bibliothek e.V.** 

*OPL-Kommission*

#### **5.) Der Show-Podcast**

Bei diesem Podcast bemüht sich der Podcaster dem Ideal einer Radiosendung so nahe wie möglich zu kommen. Musik und Wortbeiträge, sogar Hintergrundmusik unter den moderierten Stellen – sogenannte Betten oder Unterlegmusik – wechseln wie bei einer normalen Radiosendung einander ab. Im bibliothekarischen Bereich gibt es dazu momentan keine Entsprechung, die Stadtbücherei Nordenham macht zwar Bürgerfunk, stellt aber momentan nur einzelne Ausschnitte aus dieser Sendung als Podcast bereit. ([http://www.stadtbuecherei](http://www.stadtbuecherei-nordenham.de/wordpress/?p=131)[nordenham.de/wordpress/?p=131](http://www.stadtbuecherei-nordenham.de/wordpress/?p=131)) Als Beispiel soll daher der Normcast von Norman Osthus genannt werden, der Moderator hat ebenfalls eine Sendung im Bürgerfunk der Stadt Gütersloh und ab und an wird das in seinem Podcast erwähnt.

[\(http://www.normcast.de/normcast\\_podcast/normcast-111/\)](http://www.normcast.de/normcast_podcast/normcast-111/)

Es mag noch etliche Podcast-Typen mehr geben, aber im Alltag werden Sie nur auf jeden Fall diesen fünf skizzierten Typen begegnen. Natürlich werden sich diese Typen des öfteren auch vermischen – wie schon der Typus des Show-Podcastes zeigt, in dem einzelne Beiträge und Musik sich miteinander abmischen. Auf den Sondertypus des Musikpodcastes gehe ich an dieser Stelle nicht ein obwohl es natürlich für eine Musikbibliothek durchaus denkbar wäre die Neuerscheinungen bei den CDs auf diese Art und Weise vorzustellen. Doch hier stößt das Medium Podcasting an die Grenzen des Urheberrechtsgesetzes und an die GEMA-Problematik. Mittlerweile bietet die GEMA zwar durchaus Tarife für die Verwendung von Musikstücken in gewissen eng gesteckten Grenzen für private Podcasts an – die Frage, ob ein Podcast einer Bibliothek allerdings privat ist oder nicht kann an dieser Stelle nicht geklärt werden. (Zur GEMA-Problematik siehe [http://wiki.podcast.de/GEMA\)](http://wiki.podcast.de/GEMA)

**Berufsverband Information Bibliothek e.V.** 

*OPL-Kommission*

10

### <span id="page-9-0"></span>4.Konzeption eines Podcastes

Bekanntlich muss man für einen Hausbau erst die Fundamente legen bevor man in die Höhe baut. Genauso auch beim Podcasting an sich. Grundlegende Überlegungen müssen vor der Aufnahme angestellt werden. Die erste Frage lautet dabei: *Wer* macht den Podcast?

Eine Frage, die zuerst platt klingt, aber wie bei allen Unternehmungen hängt der Erfolg oder Misserfolg eines Podcastes davon ab, wie und wer ihn gestaltet. Eine Aufgabe, die einem Mitarbeiter sozusagen "zwangsverordnet" wird führt natürlich nicht zum optimalem Ergebnis. Deshalb: Bevor Sie mit der Konzeption beginnen, fragen Sie im Bibliotheksteam nach wer Zeit, Lust und Interesse daran hätte einen Podcast zu erstellen.

Auf diese Weise löst sich dann auch gleich die Frage nach dem *Solo*- oder dem *Team*podcast. Während der Solopodcast in der Regel von einer einzigen Person betreut wird, die in die Rolle des Moderators, des Textschreibers und des Produzenten schlüpft bietet ein Teampodcast natürlich die Chance, dass Ihre Mitarbeiter sich die Aufgaben teilen. Vielleicht möchte der eine eher den technischen Aspekt des Podcastes produzieren, der andere schreibt gerne die Texte. Haben Sie offene Augen und Ohren dafür, was ihr Team, was ihre Leute schon für diese Aufgabe generell mitbringen. Ein Podcast, der von oben herab verordnet wird weil "das ja jetzt alle haben" ist nicht die ideale Lösung. Binden Sie Ihre Team von Anfang an direkt in die Entstehungsprozesse ein, sorgen sie für ein ausreichendes Team-Bonding und einen Team-Spirit. Das erleichtert die Arbeit später um Einiges.

Jetzt werden Sie sich fragen warum ich etwas von einem Team schreibe, wenn es hier doch um Sie geht – den *One-Person-Librarian*, der selbstständig und eigenverantwortlich arbeitet. Richtig, dass tun Sie ja in der Regel auch. Doch Sie können natürlich auch nicht alles wissen und alles kennen, deswegen bietet es sich an eventuell Experten oder Könner von außerhalb der Bibliothek heranzuholen. Denn der Zeitaufwand für die Erstellung eines Podcastes kann unter Umständen größer sein als Sie momentan denken. Dazu kommen wir aber noch!

Wie aktiv Sie selbst in dieser Richtung werden, bleibt Ihnen überlassen: Ob Sie die Besucher Ihrer Bibliothek über Interna, also Vorgänge "Hinter den Kulissen", aufklären wollen, ob sie reine Audioguides produzieren, die später den Benutzern eine Hilfestellung bei der Besuch Ihrer Einrichtung sind, ob Sie Interviewpartner finden – das alles kann im Rahmen eines Podcastes problemlos ermöglicht werden. Sie müssen sich nur vorher klarwerden: Was möchte ich? Und welche Voraussetzungen bringe ich mit? Ansonsten bietet das Format des Podcastes Ihnen alle Freiheiten. Falls Sie es nicht schon getan haben: Hören Sie sich doch einige Podcasts an. Sie finden eine kleine Auflistung von bibliothekarischen Podcasts unter anderem im *Netbib-Wiki* 

#### **Berufsverband Information Bibliothek e.V.**

*OPL-Kommission*

11

[\(http://wiki.netbib.de/coma/Deutsche%20Bibliothekspodcasts?search=yep\)](http://wiki.netbib.de/coma/Deutsche%20Bibliothekspodcasts?search=yep) oder im *Netbib-Blog* [\(http://log.netbib.de/?s=Podcasting\)](http://log.netbib.de/?s=Podcasting).

Wenn Sie schon mal in *iTunes* auf der Suche waren, werden Sie feststellen: Fast jeder Radiosender bietet Ausschnitte aus seinem Programm, sofern nicht die Rechte Dritter betroffen sind, zum Download an. Wenn Sie mich persönlich fragen, was ich von diesen Showpodcasts halte, so werde ich Ihnen sagen dass Radio und Podcasting zwei *ganz verschiedene* Medien sind. Während das Radio eher flüchtig ist und nicht darauf vertrauen kann, dass der Zuhörer die ganze Zeit ununterbrochen das Programm verfolgt – sehen wir mal davon ab, dass Radiomacher generell daran interessiert sind, dass der Hörer NICHT abschaltet, – hat der Podcast den Vorteil, dass der Hörer ihn unterbrechen, vorspulen oder zurückspulen kann. Mit einem Podcast erreicht man auch eine sehr spezielle Zielgruppe, das haben die Radios schon vor längerer Zeit erkannt. Deswegen ist auch das Angebot der *Zweitverwertungspodcasts* enorm in die Höhe geschnellt und aus der aktuellen Mediennutzung kaum mehr wegzudenken.

A propos *Zielgruppe:* Haben Sie eigentlich eine Vorstellung davon, wer den Podcast hören soll? Sind das externe Kunden? Ist der Podcast an den Student um die Ecke gerichtet? Von dieser Frage hängt ab wie der Podcast klingen soll. Der reine Mitschnitt eines Vortrages hört sich anders an als eine flott-inszenierte Anleitung darüber, wie man mit dem Katalog umgeht. Vergegenwärtigen Sie sich bitte immer eines: Sie machen den Podcast nicht, damit er Ihnen gefällt – der Podcast soll den Zuhörern gefallen. Von solchen Fragen ausgehend kann man dann ins Detail gehen: Sprechen Sie den Hörer mit Sie oder mit Du an? Braucht der Podcast einen *Jingle*, ein kleines "Einführungsstück" damit der Hörer weiß was er hört? Wie soll der Podcast in sich strukturiert sein? Reden nur *Sie* die ganze Zeit oder wäre vielleicht sogar ab und an ein GEMA-freies Musikstück besser, damit der Hörer dabei bleibt? Sie sehen: Es gibt eine ganze Menge von Fakten und Fragen, die bedacht werden müssen. Deswegen nochmal die Bitte: Hören Sie sich vorher ganz genau an was die Kollegen machen. Gut nachgemacht ist immer noch besser als schlecht neuerfunden. Und seien Sie versichert: So großartig unterscheiden sich die Konzepte auch nicht – selbst das Radio funktioniert im Grunde immer noch nach den Regeln, die Anfang des letzten Jahrhunderts erfunden wurden. Sicherlich hat man die eine oder andere Schraube neu gestellt, aber das Medium an sich hat keine großartigen Neuerungen erfahren.

**Berufsverband Information Bibliothek e.V.** 

*OPL-Kommission*

12

### <span id="page-11-0"></span>5.Die technischen Voraussetzungen für einen Podcast

Sie haben jetzt also festgestellt, dass nur Sie alleine in der Lage sind einen Podcast zu produzieren. Dann wäre es jetzt an der Zeit die technischen Ausrüstungen in Ihrer Bibliothek zu überprüfen. Die gute Nachricht dabei ist: Sie brauchen nicht großartig in die Technik zu investieren! Im Grunde haben Sie schon alles, was für einen Podcast gebraucht wird, im Büro: einen PC.

Aufnahme oder Schnittarbeiten erfordern keinen PC der neuesten Generation. Sie können daher unbesorgt auch zu älteren Geräten greifen oder diese reaktivieren, wenn die allmählich langsam in der Ecke verstauben. Selbst ein Pentium-PC ist in der Lage ordentliche Arbeit abzuliefern – vorausgesetzt, Sie hantieren nicht mit unnötig großen Dateien auf der Festplatte. Da ein Podcast in Deutschland an die 21 Minuten lang sein sollte – das ist in etwa die Zeit, die in der Regel von zu Hause bis zum Arbeitsplatz zurückgelegt wird – werden Sie eh nicht mit größeren Dateien hantieren müssen. (zur 21-Minuten-Grenze siehe [http://www.wunschel.net/podcast/\)](http://www.wunschel.net/podcast/)

Der PC ist also der Grundstock. Was brauchen Sie noch? Brauchen Sie ein Mischpult? Brauchen Sie die Ausstattung, die man auf den Webseiten bekannter Radiosender sieht? Auch das brauchen Sie eigentlich nicht: Alles was Sie brauchen ist ein *Mikrofon*, eine *Aufnahmesoftware* und schon können Sie rein theoretisch mit den ersten Probeaufnahmen beginnen.

Rein theoretisch zumindest: Denn Sie müssen ja ersteinmal wissen was für ein Mikrofon Sie anschaffen müssen. Und da muss es auch nicht unbedingt das Teuerste sein. Wenn Sie gar keine Ahnung oder keine professionelle Software zur Verfügung haben schaffen Sie sich einfach ein Podcasting-Set beim Technikversand Ihrer Wahl an. Diese *Komplettsets* bieten in der Regel alles, was man für einen Podcast braucht: Ein geeignetes Mikrofon, eine Audiosoftware und alle Kabel, die nötig sind um die Geräte anzuschließen. Ab 65 Euro sind Sie in der Regel dabei. (Es gibt sogar Angebote, bei denen ein kleines Mischpult enthalten ist. Für den Anfang sollten Sie davon Abstand nehmen – ein Mischpult ist zwar "nice to have" –, aber nicht unbedingt notwendig.)

Wenn Sie allerdings schon ein wenig beschlagener sind, dann ist die Variante Headset/Mikrofon und – zu diesem komme ich gleich – *Audacity* eigentlich unschlagbar. Ein ordentliches Headset kostet in der Regel heute um die 30 bis 50 Euro. Lassen Sie sich vor Ort beraten. Headset-Modelle gibt es wie Sand am Meer. Probieren Sie die Modelle einige Tage aus, schauen Sie ob die Kopfhörer bequem an Ihren Ohren anliegen, ob das Mikrofon Ihren

#### **Berufsverband Information Bibliothek e.V.**

*OPL-Kommission*

13

Ansprüchen genügt. Mit einem XLR-auf-USB-Adapter können Sie sogar die hochwertigen Radiomikrofone an Ihren PC anschließen. Probieren Sie die Dinge in aller Ruhe erstmal aus, denn nicht nur jeder Jeck ist anders sondern auch jeder Podcaster. Wenn der Eine auf ein Mikrofon der Firma *Shure* schwört, dann werden Sie vom Anderen hören, dass nur ein T-Bone-Mikrofon von *Thompson* das Richtige ist. Lassen Sie sich nicht beirren: SIE sitzen schließlich demnächst bald vor dem PC, sorgen Sie also dafür dass Sie optimale Arbeitsbedingungen vorfinden.

Dazu gehört auch, dass Sie Zeit und Ruhe haben. Wenn es möglich ist richten Sie einen separaten Raum für die Aufnahmen ein – das kann ein Büro sein, dass kann ein Raum im Keller sein – sorgen Sie dafür, dass sie während der Produktion so ungestört wie möglich sind. Wenn Sie später darangehen den Podcast zu schneiden macht sich diese Vorsorge doppelt bezahlt: Wenn Kunden nämlich andauernd in Ihre Aufnahmen reinplatzen verbringen Sie mehr Zeit damit die Leerstellen rauszuschneiden als eigentlich zu produzieren.

*Adobe Audition, Tripledat* oder *Cubase* sind bekannte Programme, die für die Produktion von Audiodateien gemacht wurden. Allerdings: Sie kosten. Und zwar eine ganze Menge. Das ist einfach nicht in Ihrem Etat drin. Also ade Podcast?

Greifen Sie doch einfach auf eine OpenSource-Software zurück! Meine Empfehlung: *Audacity*. Dieses Programm gibt es für Linux und für Windows und es ist für einfache Arbeiten wie Schneiden oder Aufnehmen ideal geeignet. Sicherlich bieten die großen Brüder eine Menge von Funktionen mehr – die Frage ist: Brauchen Sie die alle? Sie machen in der Regel eine reine Sprachaufnahme, vielleicht streuen Sie noch etwas Musik in den Podcast ein – Profimusiker dürfen gerne Profisoftware verwenden, aber Sie werden keine CD mastern müssen. *Audacity* reicht für Ihre Zwecke vollkommen aus, der Netbib-Podcast wird damit produziert. Da bei mir die technischen Voraussetzungen für meinen privaten Podcast die Selben sind wie für den Netbib-Podcast schauen Sie doch einfach mal bei [http://www.christianspliess.de](http://www.christianspliess.de/) vorbei – dort habe ich auf einer Seite mein Equipment zusammengestellt.

**Berufsverband Information Bibliothek e.V.** 

*OPL-Kommission*

14

### <span id="page-13-0"></span>6.Erste Schritte mit Audacity – eine kleine Einführung

Wenn die Konzeption Ihres Podcastes steht, wenn Sie genau wissen, was Sie eigentlich machen wollen und wenn Sie gegebenenfalls ein Team zur Verfügung haben, können Sie die ersten Testaufnahmen mit *Audacity* machen. Ich werden Ihnen ein wenig dabei zur Hand gehen. Als erstes – vergewissern Sie sich dass das Mikrofon im richtigen Eingang ist. Manche Headsets haben zwei separate Anschlüsse für Mikrofon und Kopfhörer, andere wiederum nur einen. Wenn Sie auf ein Komplettset zurückgegriffen haben, schließen sie diese Mikrofone meist über USB-Ports an, dann bräuchten Sie eventuell noch einen separaten Kopfhörer. Es ist sehr wichtig, dass Sie sich bei der Aufnahme selbst hören – so können Sie schon kleinere Fehler oder störende Hintergrundgeräusche erkennen und gegebenenfalls eliminieren.

Installieren Sie *Audacity* auf Ihrem PC. Sie finden das Programm unter http://www.audacity.de, wählen Sie dann die stabile Variante aus – die Beta-Fassung des Programms hat zwar etliche Neuerungen, die nützlich sind, aber sie läuft eventuell nicht stabil.

Bevor Sie jetzt *Audacity* starten, muss ich es Ihnen leider schon etwas schwieriger machen. Denn *Audacity* hat ein kleines Problem: Da das Programm aus der *Linux*-Welt kommt speichert es – sofern Sie keine Änderungen vornehmen – die Tondokumente im *WAV-* und *OGG-Format* ab. Beides Formate, die unpraktisch sind bei der Arbeit mit Podcasts: WAV-Dateien sind besser geeignet wenn Sie eine CD erstellen möchten, denn diese Dateien sind sehr groß. Das *OGG-Vorbis-Format* ist die freie Variante des *MP3-Formats* – das heißt es kann die Daten annähernd genauso komprimieren – aber die wenigsten MP3-Player unterstützen aber dieses Format, von *Apple* gar nicht zu reden. Daher brauchen Sie als erstes einen externen Encoder, um die Aufnahmen ins MP3-Format exportieren zu können. Durchgesetzt hat sich hier der *LAME-Encoder*. Die Wikipedia bietet dazu einen ausführlichen Überblick über die Geschichte des Encoders, die Sie in einer stillen Stunde nachlesen können, dort findet sich auch ein Link zur Quelle. [\(http://de.wikipedia.org/wiki/LAME\)](http://de.wikipedia.org/wiki/LAME).

Sie laden den Encoder herunter und merken sich am Besten, wo Sie ihn gespeichert haben. Starten Sie anschließend *Audacity*. Im Menü "Datei" gehen Sie auf "Exportieren" – "Mp3". *Audacity* wird Sie jetzt nach einem Encoder fragen. Geben Sie den Ort an wo Sie den *LAME-Encoder* abgespeichert haben und voila – *Audacity* kann ab jetzt ihre Aufnahmen in MP3s umwandeln. Genauer gesagt: es kann diese exportieren.

Machen Sie sich jetzt am Besten mit dem Aufbau des Programms vertraut. Im Grunde ist es ganz einfach zu handhaben. Die obligatorische Menüleiste steht an erster Stelle, darunter kommen Buttons, die Sie von Kassettenrecordern her kennen: Aufnahme, Abspielen, Pause.

#### **Berufsverband Information Bibliothek e.V.**

*OPL-Kommission*

15

Links davon sind sechs Symbole gruppiert, die Arbeitswerkzeuge symbolisieren. Diese werden Sie zuerst noch nicht unbedingt brauchen, bis auf das erste Symbol und den "Pfeil" – diese Symbole benötigen Sie später zum Verschieben der verschiedenen Spuren, wenn Sie denn zwei oder mehr Spuren anfertigen). Rechts sehen Sie zwei Anzeigen: einmal die für die generelle Lautstärke, dann jene für die Aufnahme an sich. Dieses spiegelt sich nochmal unterhalb: hier können Sie die generelle Lautstärke sowie die Lautstärke fürs Mikrofon einstellen, ebenso von welcher Quelle Sie aufnehmen möchten – *Audacity* bietet eine Vielzahl von Möglichkeiten: Telefon, CD-Player, Mikrofon.

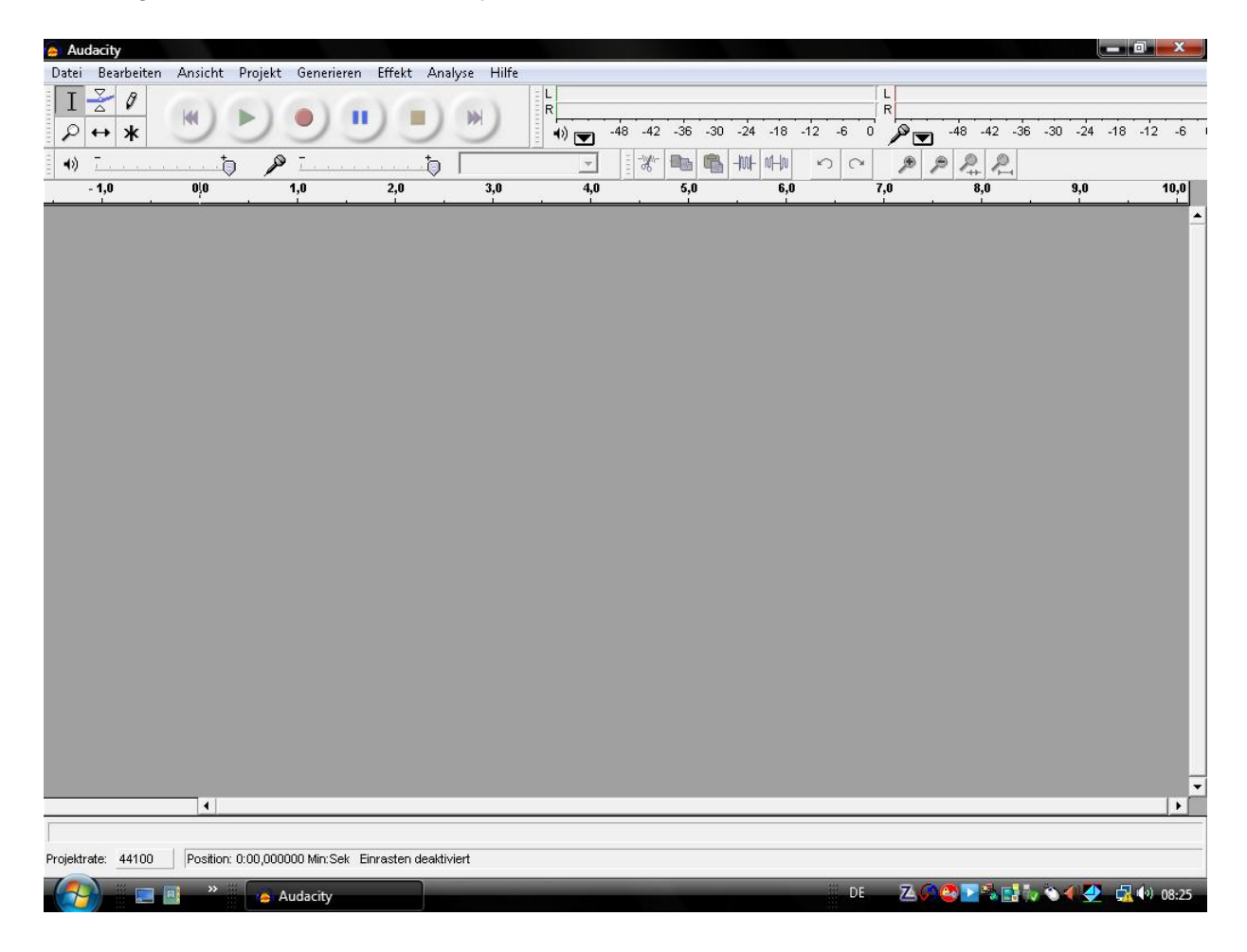

Bevor Sie endgültig mit der Aufnahme beginnen müssen Sie noch eine Sache erledigen: Sagen Sie *Audacity* genau, wie Sie ihre Aufnahme tätigen möchten. Dazu müssen Sie bestimmte Parameter einstellen, die Sie zu Beginn erst noch verwirren werden. Deswegen gebe ich Ihnen die Einstellungen zur Hand, mit denen der Netbib-Podcast erstellt wird:

#### **Berufsverband Information Bibliothek e.V.**

#### *OPL-Kommission*

16

Erfreulicherweise hat *Audacity* schon vorgesorgt: Beim Aufnahmegerät ist schon "Mikrofon" eingestellt. Sie sollten erstmal grundsätzlich feststellen, wie laut Sie sind, sprechen Sie daher einfach einige Sätze ins "offene" Mikrofon. Dabei können Sie schon mal darauf achten, dass Ihre Aufnahme nicht übersteuert. Wenn Sie permanent mit dem Ausschlag im roten Bereich sind sollten Sie die Lautstärke herunterregeln. -6 DB sind zunächst für die ersten Aufnahmen ausreichend, später sollten Sie einen permanenten Pegel um -12 DB anpeilen. Wenn Sie Befürchtungen haben, dass Ihre Aufnahmen zu leise sind, keine Sorge: Es gibt Optionen im Programm um einzelne Stellen lauter oder leiser zu machen. Aber das brauchen Sie für die ersten Versuche erstmal nicht.

Nach der Aufnahme sollte *Audacity* jetzt ungefähr so bei Ihnen aussehen – dies ist die Tonspur des Netbib-Podcastes, bei Ihnen wird diese natürlich etwas kürzer oder etwas länger sein.

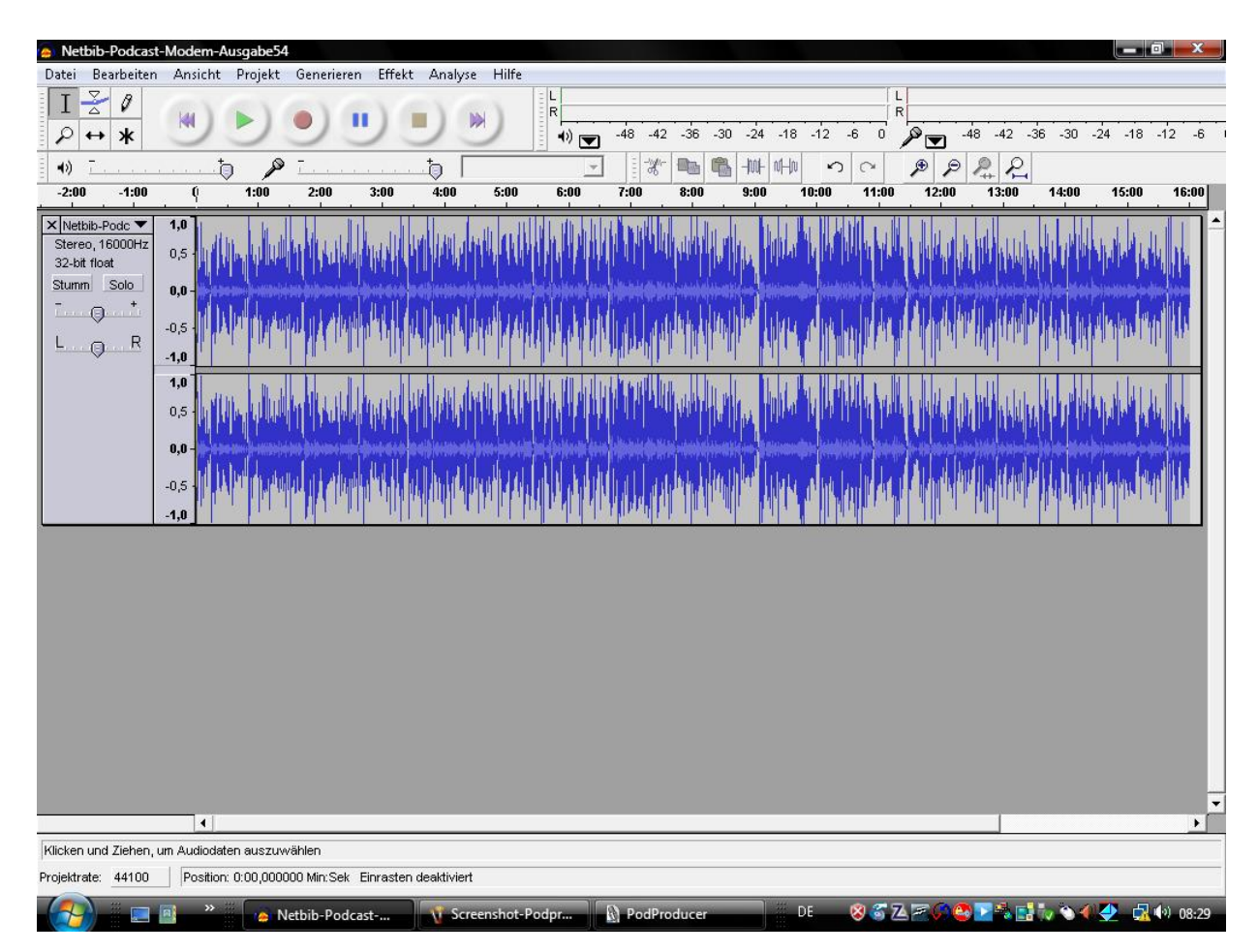

#### **Berufsverband Information Bibliothek e.V.**

## *OPL-Kommission*

17

Spulen Sie zum Anfang zurück und hören Sie sich die Aufnahme an. Ein Tipp: Wenn Sie die Play-Taste gleichzeitig mit der STRG-Taste drücken dann "loopt" *Audacity* die Aufnahme – das Programm beginnt dann immer wieder von vorne. Für kurze Segmente sehr nützlich. Sind Sie mit der Qualität der Aufnahme zufrieden? Oder möchten Sie noch etwas ändern? Spulen Sie nochmal zum Anfang der Aufnahme zurück und klicken nochmal auf "Aufnehmen". *Audacity* legt automatisch eine zweite Spur an, mit der Sie jetzt arbeiten können. Später können Sie mit dem Menüpunkt "Neue Stereotonspur anlegen" dies auch per Hand erledigen.

Diese verschiedenen Spuren können Sie verschieben, kopieren, ineinander einfügen und ganz nach Belieben bearbeiten. Zum Verschieben klicken Sie auf das Symbol neben der Lupe in der zweiten Reihe. Vorher sollten Sie die Aufnahme noch markieren. Experimentieren Sie ruhig ein wenig mit dieser Option. Natürlich könnten Sie, wenn Sie ein wenig vertrauter mit *Audacity* sind, auch eine neue Aufnahme anfertigen und Sie copypasten, aber die separate Tonspur hat ihre Vorteile. Zum Einen können Sie später Effekte nur ganz gezielt auf diese Tonspur anwenden – "Normalisieren" oder "Ausblenden" etwa. Zum Anderen können Sie die separaten Tonspuren später in eine einzige verwandeln – das Fachwort lautet *Mergen*. Das macht *Audacity* allerdings automatisch, wenn die Sie die Spuren als MP3-Dateien abspeichern. (Deswegen sollten Sie darauf achten, dass die einzelnen Elemente genau an ihrem richtigem Platz sind. Nicht, dass später bei der Audiodatei mehrere Spuren parallel auch zu hören sind. Sparen Sie sich den Arbeitsaufwand am Besten vorher.)

**Berufsverband Information Bibliothek e.V.** 

*OPL-Kommission*

18

### <span id="page-17-0"></span>7.Schritt für Schritt zum ersten Podcast: Die Vorberei tungen

Nachdem Sie sich mit *Audacity* vertraut gemacht haben, ist es nun an der Zeit den ersten eigenen Podcast zu erstellen. Also nichts wie ran ans Mikrofon und einfach nur das reden, was einem einfällt? Natürlich nicht. Auch hier bedarf es einiger Vorbereitungen, die Ihrer eigenen Sprechsicherheit dienen.

Mit das Erste, was man lernt, wenn man beim Radio tätig ist, ist die Prämisse, dass selbst die kleinsten Moderationen besser vorher aufgeschrieben werden. Sicherlich können erfahrene Radiomoderatoren auch aus der Lameng ihre Standardsprüche hervorzaubern, aber selbst Profis vertrauen immer noch auf das geschriebene Wort. Nicht das handgeschriebene Wort – sondern ein am PC erstelltes Skript.

Genau so gehe ich auch beim Netbib-Podcast vor: Ich erstelle ein Skript anhand der Recherchern, die ich vorher getätigt habe. Diese Recherchen schließen in der Regel das mit ein, was an Themen in der letzten Woche im Netbib-Podcast zur Sprache kam. In der Regel wähle auch ich die Themen für den Podcast aus und bemühe mich, sie so interessant wie möglich und nötig zu gestalten. Wenn Sie in einem Team arbeiten oder Rücksprache mit Ihren Vorgesetzten halten müssen, werden Sie vermutlich nicht unbedingt die Freiheit haben über die ich verfüge. Denn der Netbib-Podcast ist mehr oder weniger mein Privatvergnügen – und damit muss ich mich nicht unbedingt an die Regeln halten, die im normalen Bibliotheksbetrieb zu finden sind. Die Wahl meiner Themen und das, worüber ich berichte steht mir vollkommen frei. Ihnen möglicherweise nicht. Deswegen: Klären Sie vor der Erstellung des Skripts ab, was für Ihre Institution opportun ist und was nicht. Legen Sie diese Regeln wenn möglich schriftlich fest, damit bei späteren Streitigkeiten diese so angenehm wie möglich aus der Welt geschafft werden können. Dabei hilft Ihnen jetzt, dass Sie vorher schon festgelegt haben, was für einen Podcast sie erstellen möchten.

Wenn diese Phase abgeschlossen ist, dann ist erstmal Papierarbeit angesagt. Genauer: das Erstellen eines *Skriptes*. Was zuerst überflüssig erscheint macht letztendlich Sinn – denn schließlich können Sie, wenn Sie sich genau an das Skript halten, dieses am Ende des Prozesses zum Download zur Verfügung stellen und wenn Sie Zeitangaben in Ihrem Podcast haben möchte, können Sie auf dem Papier genau festhalten zu welcher Minute und Sekunde welches Thema behandelt wurde. Je mehr Arbeit Sie im Vorhinein machen, desto weniger Arbeit haben Sie später bei der Fertigstellung des Podcastes!

#### **Berufsverband Information Bibliothek e.V.**

### *OPL-Kommission*

19

Einige Grundregeln zum Schreiben eines Skriptes für das Ohr:

- 1. Schreiben Sie so einfach wie möglich. Gehen Sie nicht davon aus, dass ihr Zielpublikum immer genau weiß, wovon die Rede ist, wenn Sie Begriffe wie RAK, RSWK oder Usergenerated Content verwenden. Selbst wenn Sie einen Podcast für Wissenschaftler entwerfen, versuchen Sie so einfach wie möglich zu bleiben. (Abgesehen davon: Fremdwörter bilden öfters mal den Anlass zu Zungenknoten...)
- 2. Vermeiden Sie Klammersätze. Halten Sie sich an Hauptsätze und Nebensätze. Das heißt jetzt nicht, dass Sie nur Hauptsätze im Skript verwenden sollten – Abwechslung darf schon sein. Aber der Hörer kann mit Schachtelsätzen à la Kleist nichts anfangen.
- 3. Bleiben Sie so natürlich wie möglich. Ich weiß, das klingt erstmal platt, aber wenn Sie das erste Mal vor einem Mikrofon sitzen oder stehen neigen Sie natürlich dazu, etwas anders zu sprechen als normal. Doch der Charme eines Podcastes besteht in der Regel auch darin, dass der Sprecher eine ganz bestimmte Stimme, einen ganz bestimmten Sprachstil hat. Versuchen Sie einen zu entwickeln, der Ihnen am Angenehmsten ist.

Natürlich können diese Tipps den "Kleinen Hay" nicht ersetzen, ([http://www.wer-weiss](http://www.wer-weiss-was.de/theme49/article3934916.html)[was.de/theme49/article3934916.html](http://www.wer-weiss-was.de/theme49/article3934916.html)) aber Sie müssen auch kein Sprachstudium absolvieren um einen guten Podcast produzieren zu können: wobei einen natürlich generell immer Kniffe und Hilfen weiterbringen können. Wenn Sie ein Bürgerfunkmedium in der Nähe haben – egal ob Campusradio oder eine Radiowerkstatt – fragen Sie doch mal dort nach wie man am Besten fürs Ohr schreibt. Schließlich ist es immer besser wenn man sich direkt an Leute wendet, die mit der Materie besser vertraut sind als man selbst. Eventuell können Sie auch als Externer an Workshops teilnehmen, die die Bürgermedien anbieten. Dort kann man Sie mit Sicherheit auch besser beraten wenn Sie nach und nach das Equipment für den Podcast erweitern wollen. Und schließlich: Es ist im Grunde auch das gleiche Medium ...

**Berufsverband Information Bibliothek e.V.** 

*OPL-Kommission*

## <span id="page-19-0"></span>8.Schritt für Schritt zum ersten Podcast: Das Einsprechen

Nach der Erstellung des Skripts beginnt die Aufwärmphase. Diese besteht bei mir in der Regel darin, dass ich mir den Text nochmal laut durchlese. Beim lauten Durchlesen werden Sie auf Fehlerquellen stoßen, die beim leisen Lesen verborgen bleiben. Was ich bei den Newsworkshops, die ich für *CampusFM* immer geleitet habe, betonte, war der Satz: *"Kennen Sie Ihren Text!"* Einer der wichtigsten Sätze überhaupt in dieser ganzen Checkliste! Je besser Sie Ihren Text kennen, desto besser können Sie ihn flüssig und verständlich vorlesen. Falls Sie in der glücklichen Lage sind, dass jemand für Sie einen Text schreibt sollten Sie ihn eh vorab lesen – und gegebenenfalls nochmal umformulieren, um mit dem Text an sich vertrauter zu werden. Dadurch werden Stolpersteine beim Einsprechen schon aus dem Weg geräumt, beim Schneiden haben Sie dann eventuell Arbeit mit Hilfe der Vorbereitung gespart.

Sie haben jetzt also ein Skript erstellt, haben es sich durchgelesen und sind mit dem Text vertraut. Dann ist der Weg zum ersten *Take*, zur ersten Aufnahme frei. Vergewissern Sie sich allerdings vor dem Drücken des Aufnahmeknopfs, ob Sie auch wirklich alles haben, was Sie für die Erstellung Ihres Podcastes benötigen. Schaffen Sie eine angenehme Arbeitsatmosphäre für sich selbst – wenn das bedeutet, dass sie Kollegen aussperren müssen, dann sperren Sie Kollegen eben aus. Ein Konzertpianist wird vor Beginn seines Konzertes darauf achten, ob der Flügel gestimmt, der Sitz in der richtigen Höhe ist und ob auch ansonsten alles so auf ihn abgestimmt ist, damit er sich wohlfühlen kann. Sorgen Sie dafür, dass Sie professionell und in ihrem Arbeitstempo arbeiten können – und lassen Sie sich nicht aufschwätzen, dass ein Podcast innerhalb von wenigen Minuten fertig zu sein hat. In dem Moment, in dem Sie ans Mikrofon gehen, ist der Podcast ganz allein Ihre Angelegenheit. Es ist natürlich schwer im Arbeitsalltag gewissen Zwängen zu widerstehen – letztendlich aber repräsentieren Sie mit dem Podcast ja Ihre Institution. Ist es da nicht weitaus besser die Hörer haben einen guten Eindruck von Ihnen, anstatt dass Sie einen Podcast hinschludern, der wenig überzeugend ist? Ruhe ist die erste Podcasterpflicht!

Wenn Sie beim ersten Mal sofort einen Take hinbekommen, der fehlerfrei ist – dann darf ich Sie beglückwünschen. Aber in den seltensten Fällen werden Sie sofort einen fehlerfreien Take schaffen. Deswegen gehen wir nach dem Sprechen ja auch in die Nachbereitung für den Podcast und werden uns gleich dem Thema des Schneidens widmen und wie Sie das mit *Audacity* hinbekommen. Als Anfänger sind Sie bestimmt dazu geneigt, immer wieder erneut von vorne anzufangen – Sie erstellen eine Tonspur, sprechen den Text ein, machen einen Fehler, löschen die gesamte Aufnahme und machen dann eine neue Tonspur, versprechen sich wieder, löschen die gesamte Aufnahme... Das mag für Sie momentan vielleicht die natürlichste Vorgehensweise sein, aber sie hat einen entscheidenden Nachteil: Diese

#### **Berufsverband Information Bibliothek e.V.**

*OPL-Kommission*

21

Methode ist zeitaufwändig. Wenn Sie sich versprechen, wiederholen Sie einfach nochmal das, was Sie vor dem Stolperer gesagt haben. Fahren Sie dann ganz normal mit Ihrem Text fort. Sie haben doch mit Sicherheit schon mal gesehen, wie die Sprecher der Tagesschau mit Versprechern umgehen? Sicher, diese sagen meistens noch "Entschuldigung" oder räuspern sich, aber das sollten Sie nun nicht tun. Denn gerade dadurch wird der Hörer erst recht auf Pannen aufmerksam.

Machen Sie sich frei davon, gleich immer "perfekt" sein zu wollen. Fehler passieren! Pannen auch. Wenn Ihnen Fehler oder Pannen passieren, dann kann man diese gegebenenfalls später nochmal nachbearbeiten. Machen Sie ruhig nach dem ersten Take vielleicht nochmal ein zweites, ein drittes oder ein viertes. Legen Sie dazu am Besten eine neue Tonspur an. Dann haben Sie nämlich später die Auswahlmöglichkeit, welches Take Sie am Geeignetsten finden. Manchmal gefällt einem die Betonung eines Wortes im ersten Take besser, aber dann wiederum gibt es Stellen im dritten, die Sie hervorragend finden. Wenn Sie ein wenig erfahrener mit *Audacity* sind können Sie später sogar diese verschiedenen Takes zu einem einzigen zusammenfügen, ohne dass der Hörer nun merkt, dass Sie diese Sätze nicht in einer einzigen Aufnahme gesprochen haben.

Bleiben Sie vor allem natürlich während des Sprechens. Verfallen Sie nicht in eine Tonlage, die höher ist als ihre normale Sprechstimme, sprechen Sie nicht unbedingt schneller oder langsamer als es ihrem Sprachrhythmus innewohnt. Sicherlich werden Sie beim ersten Mal etwas nervös sein und Lampenfieber haben – das Lampenfieber habe ich auch immer noch ,wenn ich einen Netbib-Podcast erstelle, das ist aber ganz normal.

**Berufsverband Information Bibliothek e.V.** 

*OPL-Kommission*

22

### <span id="page-21-0"></span>9.Schritt für Schritt zum ersten Podcast: Die Nachbearbeitung

Sie haben jetzt also das Skript eingesprochen, haben mehrere Versionen der Tonspur erstellt, haben eine herausgepickt und die anderen nicht so guten gelöscht. Wenn Sie aus Versehen etwas gelöscht haben sollten, können Sie das mit der bekannten "Rückgängig"-Funktion wieder beheben.

Es gibt eventuell eine ganze Reihe von Pausen, manchmal haben Sie ein Wort wiederholt, manchmal ist vielleicht dann doch noch jemand mitten in Ihre Aufnahme geplatzt und Sie mussten den Satz erneut anfangen. Natürlich können Sie das so nicht in eine MP3-Datei exportieren. Eine Nachbearbeitung ist also durchaus angesagt, und auch für mich ist eine Nachbearbeitung nach dem Aufnehmen des Netbib-Podcastes immer gegeben. Was müssen Sie generell beachten bevor ich Ihnen mitteile, wie man mit *Audacity* Dinge schneidet?

Achten Sie auf "saubere" Schnitte. Der Hörer sollte nicht unbedingt merken, an welcher Stelle Sie Hand angelegt haben! Das ist eine Fähigkeit, die Sie mit der Zeit immer besser und besser beherrschen werden. Hier macht Übung den Meister. Selbst wenn Ihnen des öfteren noch Schnittfehler unterlaufen sollten, erklären Sie es dem Hörer erst dann, wenn es ihm wirklich auffällt. Analog zu der Behandlung von Versprechern werden Fehler erst dann so richtig in den Mittelpunkt gerückt, wenn Sie darauf aufmerksam machen. Natürlich kann es einem Hörer mal auffallen, dann wird er in der Regel aber einen Kommentar schreiben. Und dann haben Sie immer noch die Gelegenheit zu reagieren. Manchmal können Sie auch gar nichts für die Fehler – dann etwa wenn der Podcast in dreifacher Geschwindigkeit bei anderen Portalen abläuft, Sie den Podcast aber vorher in normaler Geschwindigkeit gegengehört haben. (Zum Micky-Maus-Effekt und wie man diesen gezielt erreicht siehe [http://board.gulli.com/thread/18786-micky-maus---effekt-wiewomit/\)](http://board.gulli.com/thread/18786-micky-maus---effekt-wiewomit/) Wenn Sie später etwas

erfahrener sind und vorausgesetzt, die Zeit und die Muße dazu zu haben, werden Sie aus den verschiedenen Tonspuren die besten Stellen zusammenschneiden können. Wie schneidet man jetzt aber mit *Audacity*?

Klicken Sie das Erste der sechs Symbole an, die links neben der Buttonleiste zu finden sind. Damit befinden Sie sich jetzt im Markiermodus. Wenn Sie jetzt in die Tonspur gehen und die rechte Maustaste drücken, können Sie die Tonspur zielgenau *markieren*. Allerdings: Die Tonspur ist momentan noch viel zu groß als dass man wirklich erkennen könnte wo man Hand anlegen muss. Sie können die Spur mit der Plus- oder der Minus-Lupe vergrößern oder verkleinern. Wenn Sie dies tun ändert sich auch automatisch die Anzeige über der Tonspur von Stunden in Minuten bis zu Hunderstel von Sekunden für die Feinarbeit. (Wenn Sie also

**Berufsverband Information Bibliothek e.V.** 

*OPL-Kommission*

23

eine Wortschöpfung wie "PBibliothek" haben, könnten Sie durchaus mit der Feineinstellung das "P" aus dem Wort schneiden, ohne nochmal das Wort neu einsprechen zu müssen.)

Um die markierte Tonspur zu *löschen,* drücken Sie einfach auf die "Entf"-Taste. Das ist der schnellste und bequemste Weg, Sie können natürlich auch über das übliche Menü "Datei"- Menü gehen oder das Symbol mit der Schere benutzen. Falls Sie aus Versehen etwas gelöscht haben sollten: mit den beiden Pfeilsymbolen stellen Sie die gelöschte Tonspur problemlos wieder her.

Im Prinzip beherrschen Sie damit schon die wichtigste Eigenschaft für die Nachbearbeitung: das *Schneiden*. Sie können eine Tonspur wie von jedem normalen Programm her gewohnt kopieren. Und eine neue Stereotonspur können Sie über das Menü "Erstellen" – "Neue Stereotonspur" anlegen. Jetzt markiere ich einen Teil der bisherigen Tonspur und kopiere diese mit STRG-C und mit STRG-V füge ich diese einfach in die neu erstellte Stereotonspur ein.

*Audacity* fügt diesen Ausschnitt allerdings an den Anfang der neuen Tonspur ein. Ich muss den Ausschnitt also *verschieben*, denn würde ich die Datei jetzt exportieren, hätte ich zu Beginn zwei übereinandergelagerte Tonspuren. Deswegen markiere ich jetzt den Ausschnitt und klicke dann auf das Pfeilsymbol: Jetzt kann ich den Ausschnitt frei dorthin verschieben, wo ich ihn haben möchte.

Wenn Sie meinen, dass Ihre Aufnahme zu leise ist, hat *Audacity* ein wirkungsvolles Feature, dass sich *"Verstärken"* nennt. Markieren Sie die gesamte Tonspur. Dann gehen Sie in das Menü "Effekte", dass jetzt zugänglich sein sollte, und wählen Sie "Verstärken". *Audacity* schlägt Ihnen jetzt eigentlich schon eine Dezibel-Höhe vor, die das Programm für geeignet hält. Wenn nicht, können Sie jetzt ganz genau definieren, wie laut diese Tonspur werden soll.

Achten Sie allerdings darauf, dass die Aufnahme nicht *übersteuert*. Das ist der Fall, wenn die Tonspur ständig den oberen und unteren Rand berührt. Probieren Sie vielleicht vorher erstmal in einigen Schritten aus, wie laut oder leise sie das haben wollen – wenn Sie eine Tonspur leiser stellen wollen, geht das mit dem "Minus" vor der Zahl, also "-6", Sie würden dann negativ verstärken.

Zum Abschluss der Nachbearbeitung: Wenn Sie *mehrere* Tonspuren aus *mehreren* Quellen haben, sind die in der Regel nicht gleich laut. Wenn Sie später einen *Jingle* für den Podcast basteln, dann müssen Sie die verschiedenen Tonspuren – oder vielleicht sogar die Tonspur in sich, wenn Sie diese aus anderen Quellen zusammengesetzt haben – normalisieren, auf *eine*  Lautstärke bringen. Im "Effekte"-Menü hat *Audacity* auch dafür eine Funktion.

#### **Berufsverband Information Bibliothek e.V.**

*OPL-Kommission*

24

Übernehmen Sie einfach die Einstellungen, die *Audacity* vorschlägt. Sie können später ausprobieren, was passiert, wenn Sie diese Einstellungen ändern – generell gilt, dass Sie sich einfach die Zeit zum Experimentieren nehmen sollten. *Audacity* bringt schon mit der Grundinstallation eine Menge von Effekten mit, die Sie eventuell für den Podcast gebrauchen können – und *Audacity* kann man sogar noch nachträglich mit Hunderten von Effekten nachrüsten. Ob Sie die alle brauchen, ist natürlich fraglich, aber wenn Sie Zeit haben, schauen Sie sich das Programm nochmal genauer an. Die durchaus rege und fitte Community bietet bei Fragen Hilfestellung, die Anleitung für das Programm finden Sie unter [http://audacity.sourceforge.net/help/documentation.](http://audacity.sourceforge.net/help/documentation) Einige dieser Dokumentationen liegen noch nicht auf Deutsch vor ebenso wie die Tutorials. Stöbern Sie einfach mal dort herum und lesen Sie sich die Anleitungen durch.

**Berufsverband Information Bibliothek e.V.** 

*OPL-Kommission*

25

### <span id="page-24-0"></span>10. Schritt für Schritt zum ersten Podcast: Das Exportieren als MP3-Datei

Nachdem Sie jetzt den Podcast nachbearbeitet haben und fertig sind, müssen Sie ihn noch als MP3-Datei exportieren – ich spreche absichtlich nicht von "sichern" oder "speichern"! Würden Sie jetzt das gesamte Projekt speichern, dann hätten Sie nichts gewonnen – außer einer Projektdatei im *Audacity*-eigenen Format. Damit kann der Podcasthörer natürlich wenig anfangen. Wenn Sie den LAME-Encoder installiert haben (wenn nicht, dann holen Sie das bitte jetzt nach), dann steht Ihnen die Funktion "Gesamte Tonspur als MP3 exportieren" zur Verfügung. Sie können auch nur gezielt Auschnitte als MP3-Datei abspeichern, was Sie später als "Experte" zu schätzen wissen. Vorerst exportieren Sie einfach Ihre Tonspur als MP3-Datei.

**Berufsverband Information Bibliothek e.V.** 

*OPL-Kommission*

## <span id="page-25-0"></span>11. Podcast-Hosting-Möglichkeiten

Ich habe zu Beginn dieser Checkliste schon einmal erwähnt: Ein Podcast ist nur dann ein Podcast, wenn er mittels RSS abonnierbar ist. Das heißt: Sie brauchen neben der eben erstellten Audiodatei noch einen eigenen RSS-Feed.

Die gute Nachricht: Sie brauchen nicht die Syntax einer RSS-Datei zu kennen, um einen eigenen RSS-Feed anbieten zu können. Denn die meisten Systeme mit denen Podcasts heutzutage gehostet werden erzeugen in der Regel einen RSS-Feed. Alles, was Sie tun müssen: Sie müssen die Audiodatei einfach hochladen. (Wenn es Sie aber durchaus interessiert, was RSS ist und kann dann sollten Sie einen Blick in Jörg *Kantels* Buch "RSS und Atom – kurz & gut" werfen.)

Nun ist das einfacher gesagt als getan. Oder müssen Sie jetzt wirklich noch ein *Wordpress*-System installieren, sich eventuell mit *Joomla* herumschlagen oder gar einen *Typo3*-Kurs besuchen, nur um einen Podcast anbieten zu können? Durchaus nicht.

Nachdem die Podcastingwelle Ende des Jahres 2004 allmählich auch nach Deutschland kam etablierte sich schnell ein Dienst, der speziell für Podcaster gedacht ist und komplett in Deutsch vorliegt: [Podhost.de](http://podhost.de/). Bot dieser Dienst zum Start noch ein Freivolumen von 50 MB im Monat an, senkte man das schnell auf 30 MB. Die Vorteile von Podhost.de sind einerseits die enge Anbindung an die rege Community der deutschen Podcaster, andererseits ist der Dienst werbefrei und einfach zu bedienen. Podhost.de bietet Ihnen zudem ein eigenes Blog für den Podcast an, das auf Wordpress basiert. Für die allerersten Schritte in das neue Medium Podcasting ist Podhost.de wirklich ideal.

Wie lange Sie mit dem Freivolumen auskommen, das kann ich Ihnen natürlich nicht sagen. Es gibt allerdings Schätzwerte: Wenn Sie einmal in der Woche einen Podcast erstellen, der etwa 20 Minuten lang ist und den mit den Voreinstellungen, die ich Ihnen weiter oben erläutert habe, produzieren, – dann müssten Sie eigentlich mit den 30 MB für einen Monat gut auskommen. Zudem: Selbst wenn Sie nicht mit den 30 MB im Monat auskommen sollten, so haben Sie immer noch die Möglichkeit das "Starter"-Paket zu erweitern. Schauen Sie sich einfach mal Podhost.de an.

Als Alternative kann ich noch die Podshow nennen, ein Angebot das Adam *Curry* auf die Beine gestellt hat. ([http://www.podshow.com](http://www.podshow.com/)) Der Vorteil hier: Sie haben hier unbegrenzten Speicherplatz für Ihren Podcast. Sie bekommen auch eine Art von Blog bzw. eine eigene Seite um den Podcast zu präsentieren und können diese nach Belieben anpassen. Der Nachteil: Dieser Dienst ist komplett in Englisch. Und wenn Sie nichts von den Funktionen eines Social-Networks halten – Dinge wie "diggen" oder "Private Nachrichten" – dann ist die Podshow eh nichts für Sie.

#### **Berufsverband Information Bibliothek e.V.**

*OPL-Kommission*

27

Eine andere Alternative wäre natürlich, den Podcast mit dem RSS-Feed auf dem Bibliotheksserver zu hosten. Es gibt eine Reihe von Redaktionssystemen, die dafür in Frage kommen – sogar etliche, die extra nur für Podcasts entwickelt wurden, – aber wenn Sie erste Schritte mit einem eigenen System machen wollen, dann lassen Sie am Besten *Wordpress* auf dem Server installieren. Für *Wordpress* gibt es das Plugin namens *PodPress*, das relativ weit verbreitet ist und von den meisten Anbietern genutzt wird. Wordpress erstellt übrigens automatisch RSS-Feeds. Der Netbib-Podcast arbeitet jedoch nicht mit Podpress, sondern benutzt einen separaten Flash-Player – damit der Podcast auch auf der Webseite angehört werden kann – und den Dienst *Feedburner*, der für die Syndizierung des RSS-Feeds sorgt. Mit *Wordpress* kann man eigene Kategorien einrichten und diese dann gezielt mit Feedburner abgreifen. Eine ähnliche Lösung habe ich auch für meinen privaten Podcast entwickelt: Dort gibt es die Kategorie "Podcast". Wenn ich eine neue Audiodatei erstellt habe lade ich sie hoch, bette den Link dann mittels eines Plugins in den RSS-Feed ein, klicke dann die Kategorie "Podcast" an und veröffentliche den Eintrag. Mittels Feedburner wird dann der Inhalt an die Abonnenten ausgeliefert. Auf diese Weise können Sie einerseits den RSS-Feed meines kompletten Blogs abonnieren oder nur den RSS-Feed für den Podcast.

Mein Rat: Probieren Sie einfach Podhost.de aus. Im Prinzip brauchen Sie dort wirklich nur die Datei hochzuladen. Natürlich ist immer ein gewisses Risiko dabei wenn man den Podcast nicht auf dem eigenen Server hostet, aber da Podhost.de seit 2004 im Geschäft ist,sollte die Gefahr, dass der Dienst unvermutet pleite geht eigentlich gebannt sein.

**Berufsverband Information Bibliothek e.V.** 

*OPL-Kommission*

## <span id="page-27-0"></span>12. Schlussbemerkung: Weiterführende Literatur

Natürlich kann diese Checkliste nur eine Einführung in das Thema des Podcastings geben. Wenn Sie darüber hinaus in die Welt des Podcastings reinschnuppern möchten, so empfehle ich das Buch "Podcasting für Dummies" von Evo *Terra*. Annik *Rubens* Buch "Podcasting : Das Buch zum Audiobloggen" hat den Vorteil, dass es auf die deutsche Podcaster-Szene abzielt, es ist allerdings aus dem Jahre 2006**.**

In dem Artikel "Blick durchs Podoscope" ([http://www.bibliothek-saur.de/2007\\_2/220-224.pdf\)](http://www.bibliothek-saur.de/2007_2/220-224.pdf) habe ich im letzten Jahr einen Überblick über die damaligen Bibliothekspodcasts und die deutschen Portale gegeben. Leider haben sich mittlerweile der Podcastverband und der Podcastclub praktisch aufgelöst, aber einige Links aus diesem Artikel sind immer noch aktuell. Dort finden Sie auch noch genauere Informationen über die deutsche Podcastszene.

Für Fragen zum Thema stehe ich Ihnen natürlich gerne zur Verfügung. Meine Emailadresse lautet Christian. Spliess@gmail.com. Ich wünsche Ihnen viel Spaß und vor allem viel Erfolg beim Erstellen ihres ersten bibliothekarischen Podcastes.

## **Warum Mitglied im BIB werden?**

## **Es lohnt sich!**

Alle in Bibliotheken arbeitenden Menschen brauchen eine Lobby! Es lohnt sich, in einem Berufsverband Mitglied zu sein – wir vom Berufsverband Information Bibliothek e. V. nehmen die Anliegen unserer Mitglieder auf, wir hören hin und hören zu. Zusammen mit ihnen wollen wir etwas bewirken – für die Gegenwart und für die Zukunft.

Als Verband können wir Einfluss nehmen und die Hand heben, wenn es Notstände zu beseitigen gilt, diese in entsprechende Gremien einbringen und dadurch etwas zum Nutzen vieler Kolleginnen und Kollegen in unseren Bibliotheken und Informationseinrichtungen bewegen.

Der BIB braucht aktive Mitglieder. Alle Mitglieder sind aufgefordert, ihre Ideen, Wünsche und Kritik einzubringen, um an der kontinuierlichen Weiterentwicklung des Verbandes mitzuarbeiten.

Der Berufsverband Information Bibliothek versteht sich als Forum für den fachlichen und kollegialen Austausch. Er berücksichtigt die unterschiedlichen Bedürfnisse und Themenschwerpunkte im öffentlichen und wissenschaftlichen Bibliothekswesen und in den Informationseinrichtungen. Der BIB legt sein Leistungsspektrum fest und zeigt es am Leistungsprofil.

- Der Verband wird weiterhin Stellung beziehen zu bibliothekspolitischen Themen wie Strukturveränderungen im Bibliotheksbereich, zu tarif- und arbeitsmarktpolitischen Fragen und zu Fragen des Urheberrechts.
- Die Ausbildung wird vom Berufsverband Information Bibliothek kompetent begleitet.
- Der BIB bietet auf regionaler Ebene über seine Landesgruppen und überregional (Sommerkurs, BIB-ekz-Seminar) kompetente und bedarfsgerechte Fortbildung an – berufsfördernd und motivierend für alle Mitglieder.
- Der Berufsverband informiert seine Mitglieder schnell und kompetent. Aktuelle Einträge und Hinweise auf der eigenen Website ([www.bib-info.de\)](https://www.bib-info.de/) sind hier ebenso wichtig wie die regelmäßige Information durch die Zeitschrift "BuB" mit Vereinsteil (10x im Jahr) und BuB-App und die regionalen Rundbriefe der Landesgruppenvorstände.
- Um schnell Kontakte herzustellen oder zu intensivieren, steht allen Mitgliedern ein Netz kompetenter Ansprechpartnerinnen und Ansprechpartner zur Verfügung.

*Es lohnt sich, Mitglied im Berufsverband Information Bibliothek e. V. (BIB) zu sein!*

- Erledigen Sie Ihren Antrag gleich auf der Webseite mit unserem Online-Formular: <https://www.bib-info.de/berufsverband/mitglied-werden/bib-aufnahmeformular>
- oder füllen Sie unseren Aufnahmeantrag ([https://www.bib-info.de/berufsverband/mitglied](https://www.bib-info.de/berufsverband/mitglied-werden/bib-aufnahmeantrag)[werden/bib-aufnahmeantrag](https://www.bib-info.de/berufsverband/mitglied-werden/bib-aufnahmeantrag)) aus, drucken ihn, unterschreiben und senden ihn an unsere Geschäftsstelle [\(service@bib-info.de](mailto:service@bib-info.de) oder Postfach 13 24 72703 Reutlingen)